# **Build Responsive Infobar Messages**

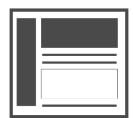

Δ

You can insert infobars either at the top or bottom of pages on your website. They are commonly used to alert visitors about sales, product updates, and other current or upcoming events. Evergage Infobars are partially responsive by default; any content you add to an infobar takes on a definitive height, width, and position. However, if your site is responsive, you can use custom CSS to make the entire infobar behave responsively.

#### **This Article Explains**

This article details the process for making your infobar responsive and shows an example of one approach.

- **Sections in this Article**
	- [Create an Infobar Message](#page-0-0)
	- [Adjust Sizing and Styling](#page-0-1)
	- [View Your Message](#page-1-0)
	- [Add Additional Content to the Message](#page-2-0)

You should have a basic working knowledge of CSS and an understanding of responsive behavior.

**HTML/CSS** JavaScript Dynamic Variables +

## <span id="page-0-0"></span>Create an Infobar Message

- 1. [Create or edit a campaign](https://doc.evergage.com/display/EKB/Create+or+Edit+a+Web+Campaign)
- 2. Add an [infobar](https://doc.evergage.com/display/EKB/Infobar+Messages) message to the campaign
- 3. Select the location on the page
- 4. Open the **[Message Source](https://doc.evergage.com/pages/viewpage.action?pageId=72451022)  [Code](https://doc.evergage.com/pages/viewpage.action?pageId=72451022)**
- 5. Add a parent container to the infobar
- 6. Give the container a class such as *eg-container*
- 7. If your message has a close icon, it can remain outside of the container DIV
- 8. Click **APPLY**

# <span id="page-0-1"></span>Adjust Sizing and Styling

#### **Assign styles to the container DIV**

These settings ensure that as the visitor resizes the window, any content within the parent div will adjust to fit the entire width of the infobar.

Experience JavaScript Message Source Code CLOSE > ACCESSORIES HOME & DECOR

1 - «div class—"eg-container">|<br>2 - «div style="position: absolute; top: βθρχ; left: 75ρχ; padding: 6ρχ; color: #000000;">Message<br>- text-vidiv>

wotiv<br>- compare-classifict;" title="Close Message" evergage-dismissonclick-"evergage-dismissonclick"<br>- co href="javascript:;" title="Close Message" evergage-dismissonclick-"evergage-dismissonclick"<br>- evergage-classificatio

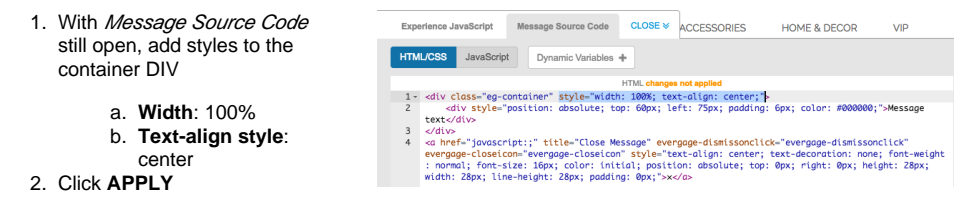

#### **In Top Level Styles, set the height to auto**

This setting ensures the infobar will resize based on the height of the content within it instead of retaining its initial fixed height.

At the right of the Message Source Code editor, enter **height: auto;**

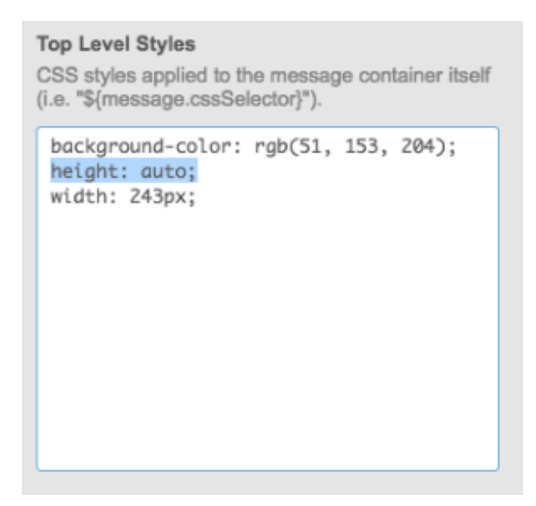

### **Remove Absolute Positioning Styles**

In the  $sty/e$  tag in the DIV that contains the message text, remove the absolute positioning styles automatically generated by Evergage and click **APPLY** :

- 1. position
- 2. top
- 3. left

Now, the source code for your message should look similar to the image at the right

#### **Style the Infobar Message**

Adjust the message styling and click **AP PLY**. In this example, the message styling was adjusted as follows:

- 1. *Message text* has been 2. Font has been changed to **26px** changed to **Memorial Day Sale! All Shoes 30% Off!**
- 3. *Background* has been , **uppercase**, **bold**
- changed to match the color palette of the site

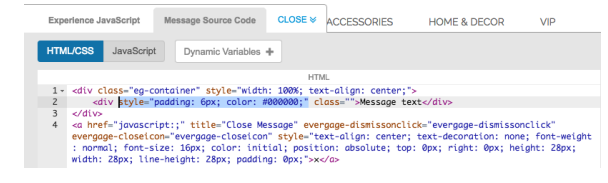

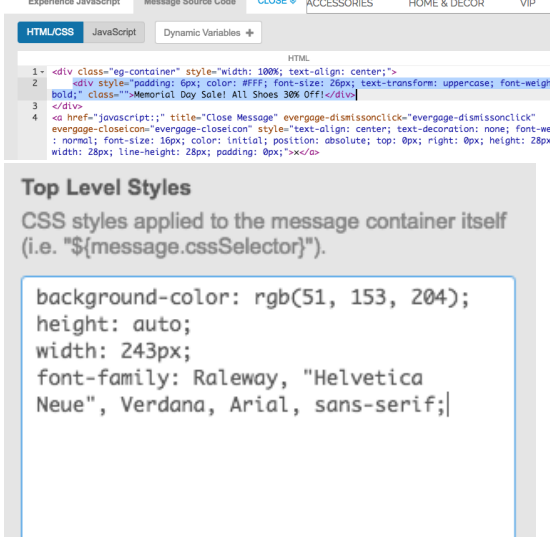

## <span id="page-1-0"></span>View Your Message

- 1. Once your message looks the way you want it to, test your [campaign](https://doc.evergage.com/display/EKB/Test+and+Publish+a+Campaign)
- 2. As you adjust the size of the screen, the message will adjust to accommodate the size of the content within the confines of the screen size

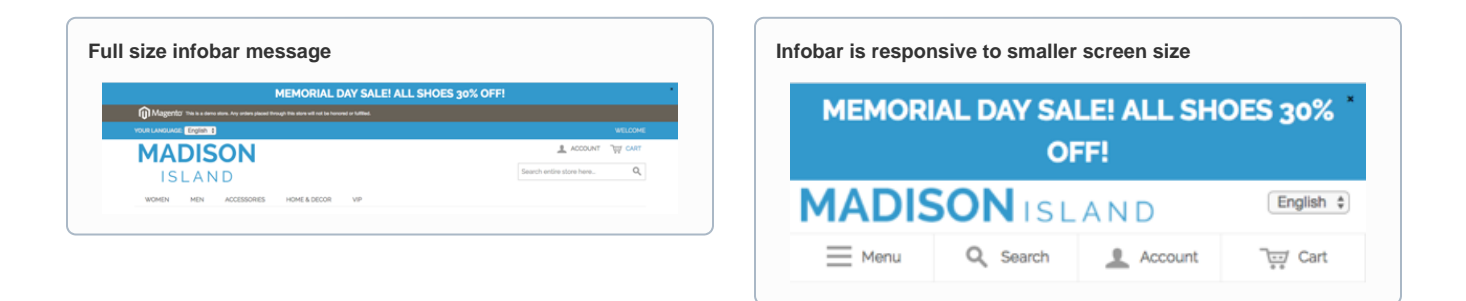

## <span id="page-2-0"></span>Add Additional Content to the Message

If needed, you can add a CTA to your infobar and it will also behave responsively.

#### **Create a Second Container**

- 1. Add a second container DIV within the container DIV you created in step 5 of the first section
- 2. Give the container a class such as eg-cta
- 3. Click **APPLY**

#### **Create a CTA Link**

- 1. Add a link within this new div that links to another page on your site
- 2. Adjust styling
- 3. Click **APPLY**

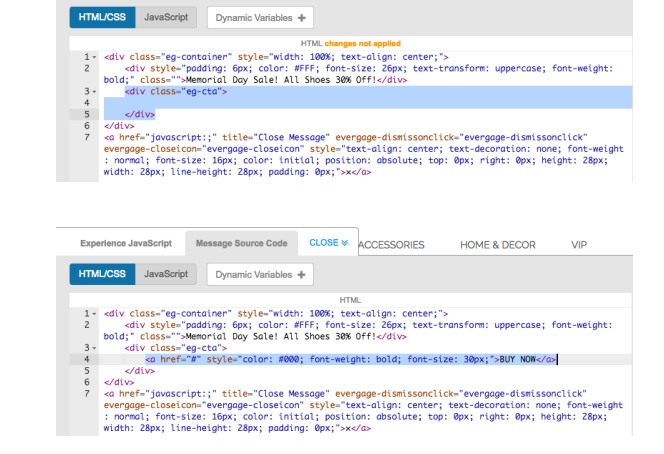

Experience JavaScript Message Source Code CLOSE & ACCESSORIES HOME & DECOR

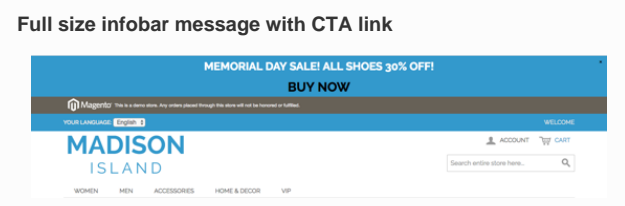

Infobar with CTA is responsive to smaller screen size **MEMORIAL DAY SALE! ALL SHOES 30% OFF! BUY NOW** Magento<sup>massa</sup> **MADISON ISLAND** English ¢  $\equiv$  Menu Q Search  $\sqrt{2}$  Account Tuy Cart

VIP